## **淡江大學 - 大三出國輔導通報系統說明手冊**

**2023.12.02 ver1.1**

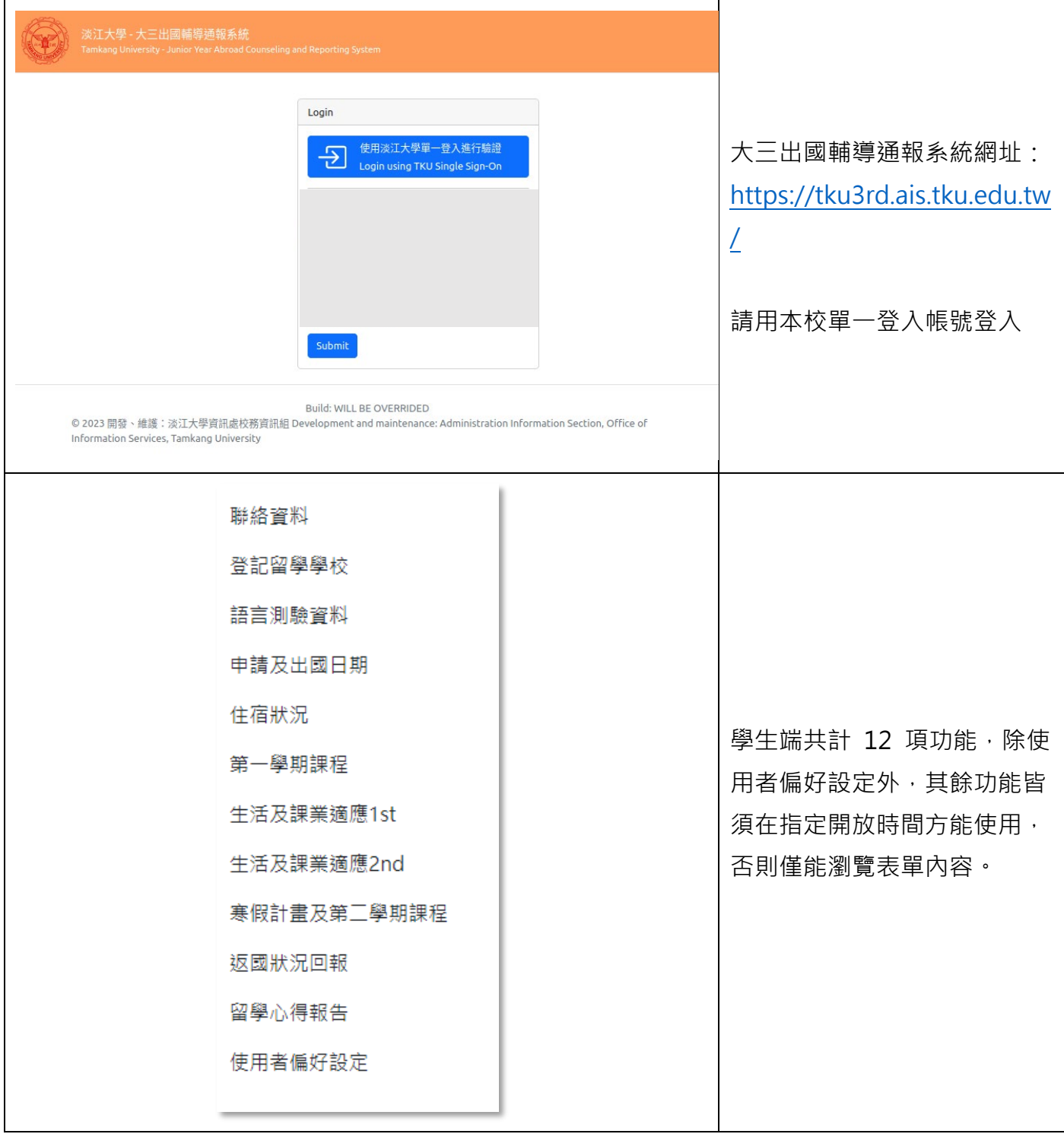

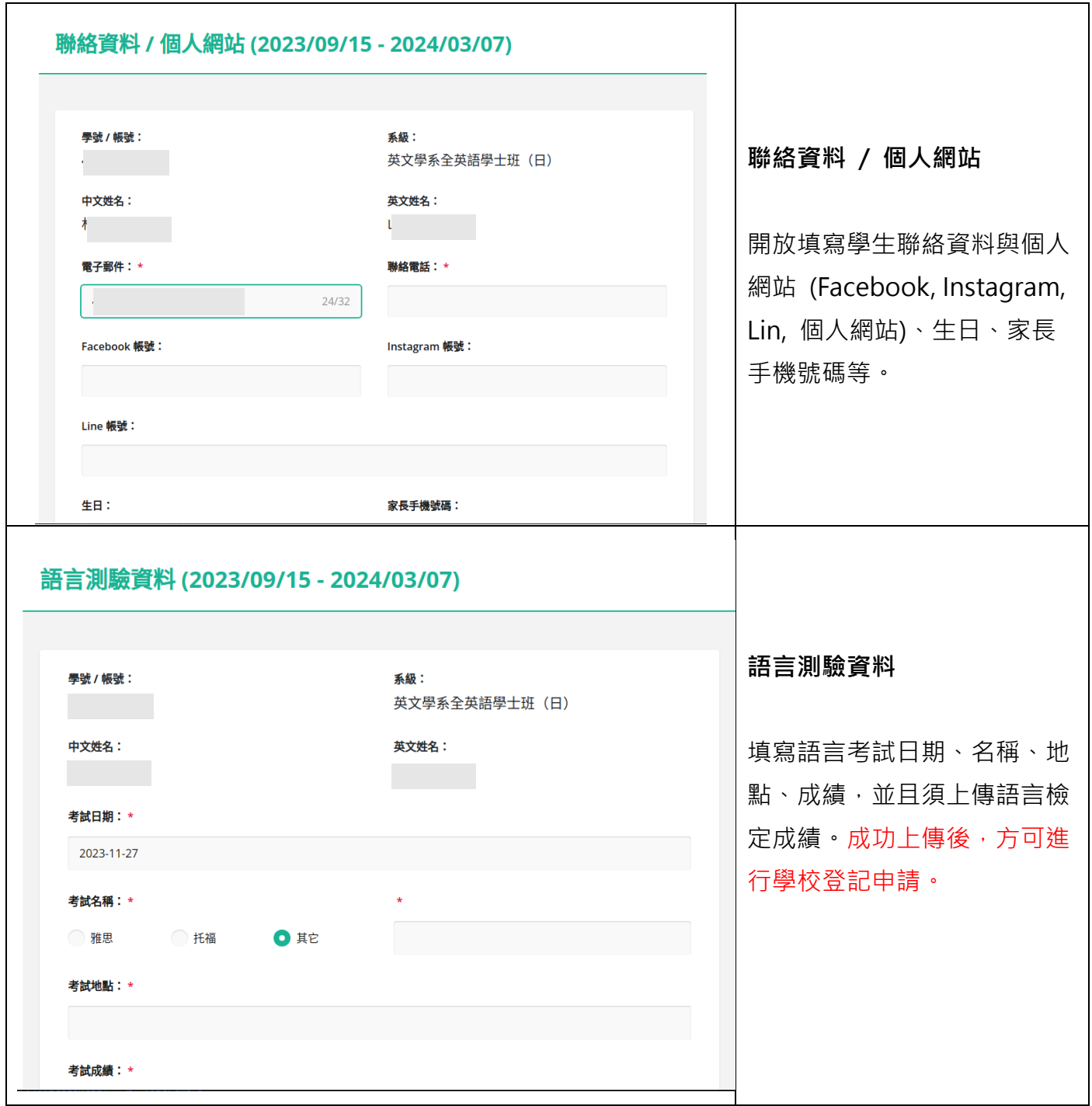

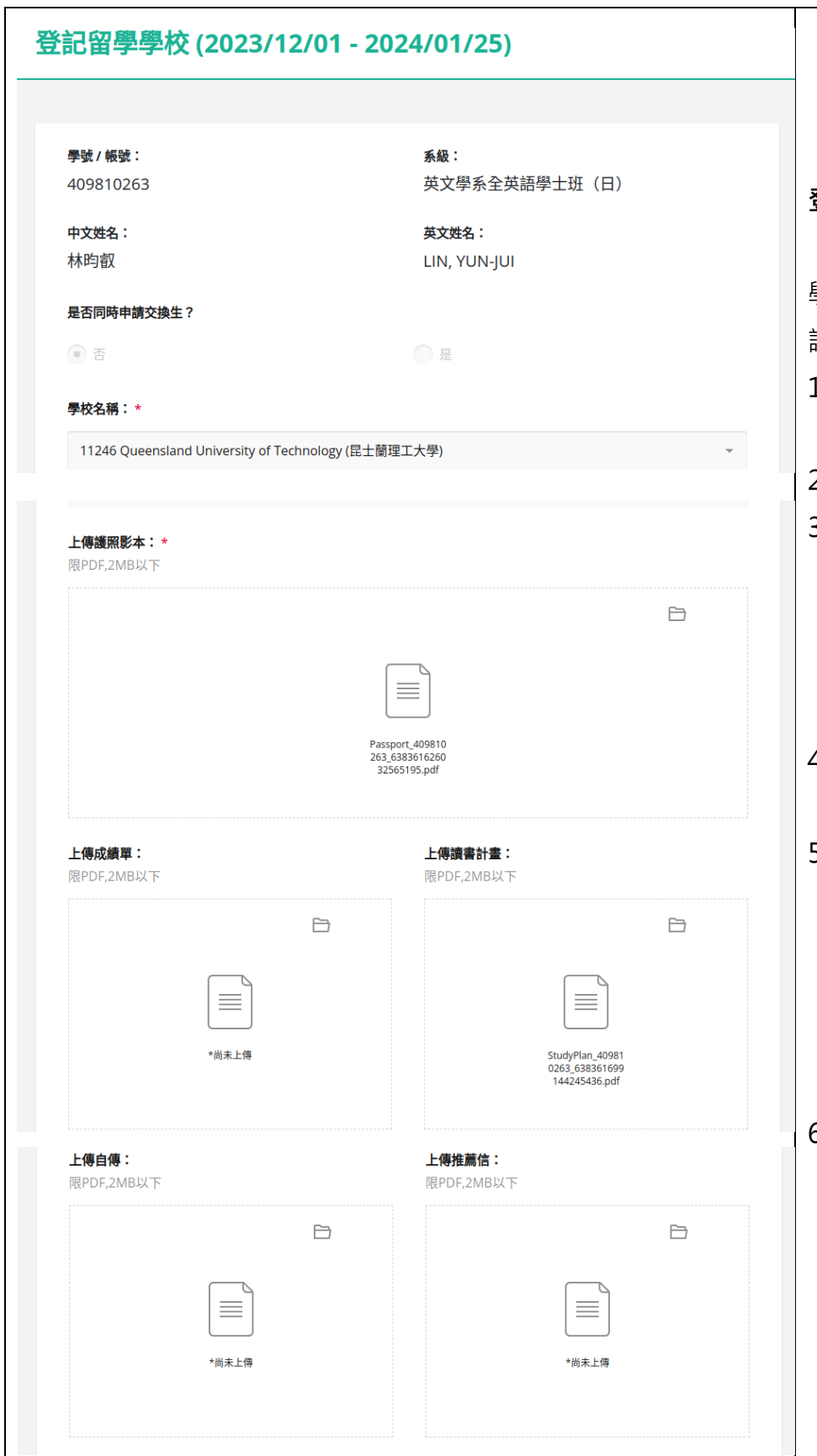

**登記留學學校** 學生於此表單進行留學學校申 請動作。 1. 選擇欲申請的學校,並勾 選是否同時申請交換生。 2. 上傳護照影本。 3.部分學校須依單位要求, 額外上傳成績單、讀書計 畫、自傳、推薦信等資料 (請依業務承辦單位公布訊 息為準)。 4. 表單填寫過程中可暫存, 表單暫存後仍可修改。 5. 表單在暫存時,不會檢查 該校是否仍有申請額度, 須待確認送出後,系統方 會計算申請學校額度是否 足夠。若申請學校員額已 滿,則表單無法送出。 6. 申請表單若成功送出,需 待後台審核人員處理。除 非退件,否則不能再進行 修改。